Эта страница является [переводом](https://lite.iridi.com/index.php?title=%D0%A1%D0%BB%D1%83%D0%B6%D0%B5%D0%B1%D0%BD%D0%B0%D1%8F:%D0%9F%D0%B5%D1%80%D0%B5%D0%B2%D0%B5%D1%81%D1%82%D0%B8&group=page-%D0%A8%D0%B0%D0%B1%D0%BB%D0%BE%D0%BD%3ANat%2C+Port+Forwarding&action=page&filter=&language=ru) страницы [Шаблон:Nat, Port Forwarding](http://lite.iridiummobile.net/%D0%A8%D0%B0%D0%B1%D0%BB%D0%BE%D0%BD:Nat,_Port_Forwarding). Перевод выполнен на 100%.

Служба NAT обеспечивает передачу данных, отправленных роутеру из внешней сети, в локальную сеть. Если правила передачи данных не настроены, команды не будут переданы никуда дальше вашего роутера.

NAT (Network Address Translation) - служба трансляции IP адресов внутренней сети в IP адреса внешней сети. Перед тем, как приступать к настройке NAT, выдайте оборудованию статические локальные IP адреса

## Принцип перенаправления данных из внешней сети во внутреннюю:

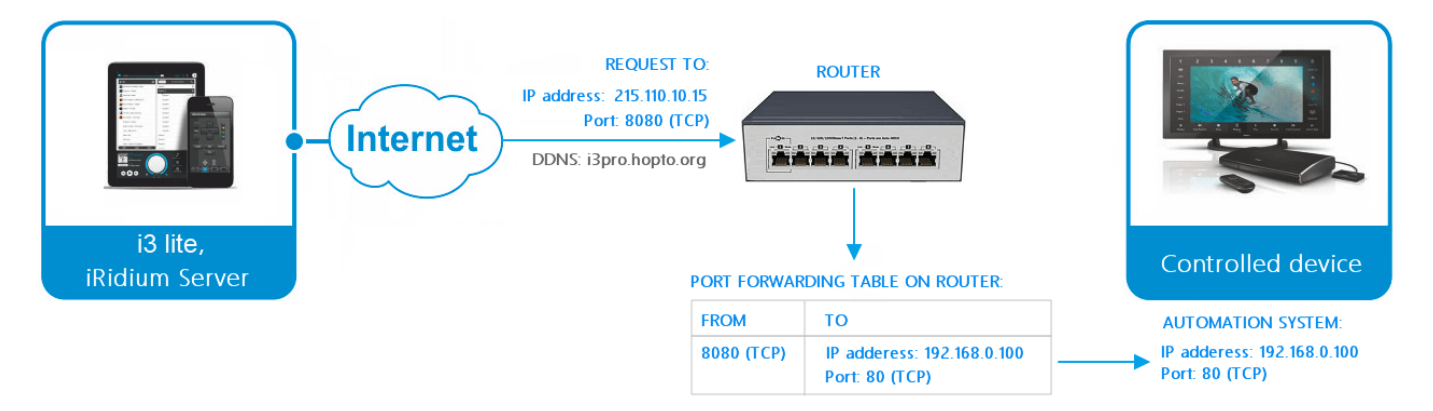

- 1. удаленное устройство отправляет команду на адрес роутера в Интернете и "внешний" порт оборудования, указанный в таблице перенаправления данных
- 2. роутер перенаправляет команду на устройство в локальной сети, указанное в таблице перенаправления
- 3. команда выполняется устройством

Количество "правил" перенаправления на роутере нужно настроить исходя из того, какие устройства локальной сети должны получать данные или команды из интернета.

Настроим на примере роутера D-Link одно правило перенаправления (каждому устройству сети нужно свое правило):

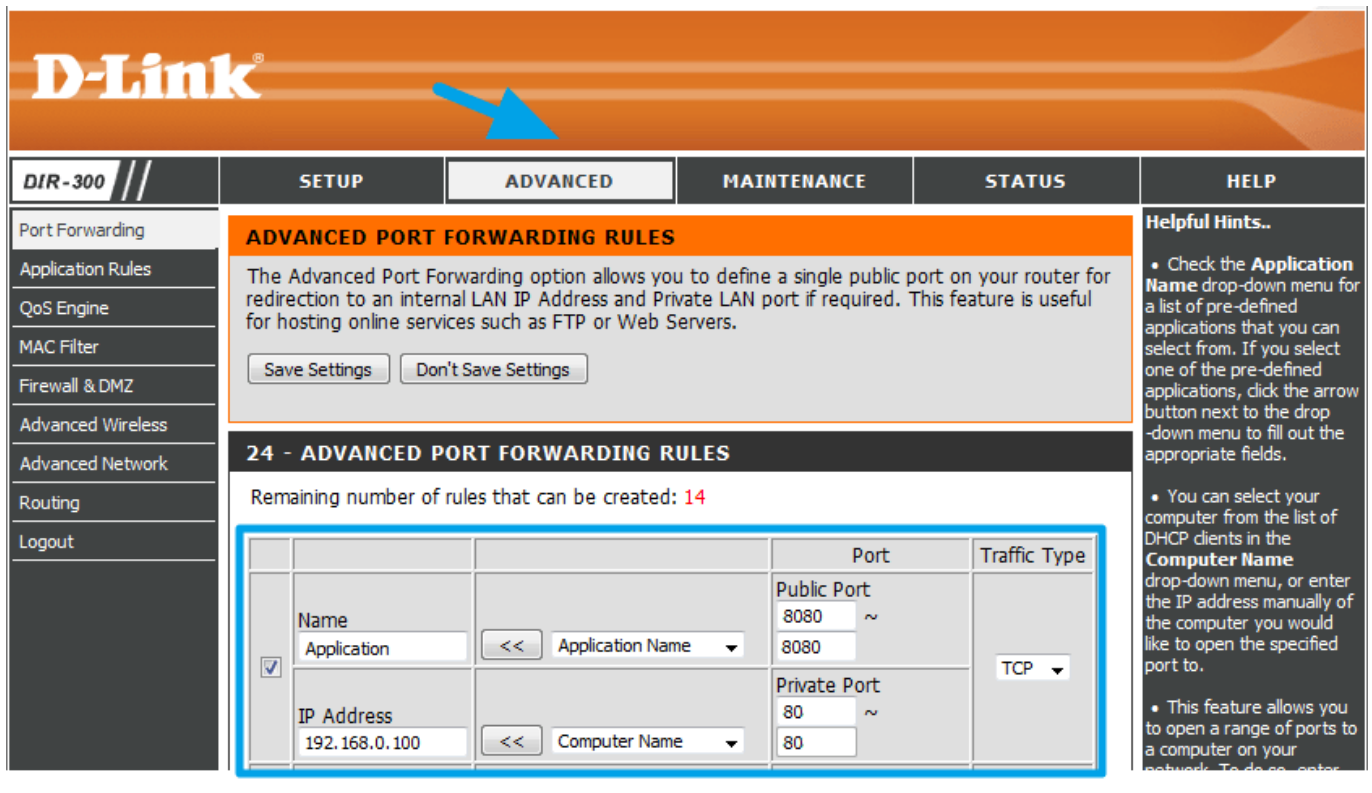

- 1. "IP Address" локальный IP адрес устройства, на которое вы хотите направить команды из интернета
- 2. "Public Port" порт, на который нужно будет отправить команду из интернета, чтобы она пришла на устройство
- 3. "Private Port" реальный порт оборудования, которое принимает команды (может отличаться от "Public Port")
- 4. "Traffic Type" разрешенный протокол соединения между отправителем и получателем команд (TCP или UDP)